# SSH, övervakning och loggning, X Linuxadministration | IDV417

### SSH

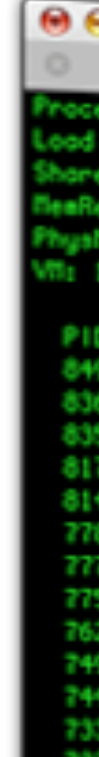

### OpenSSH

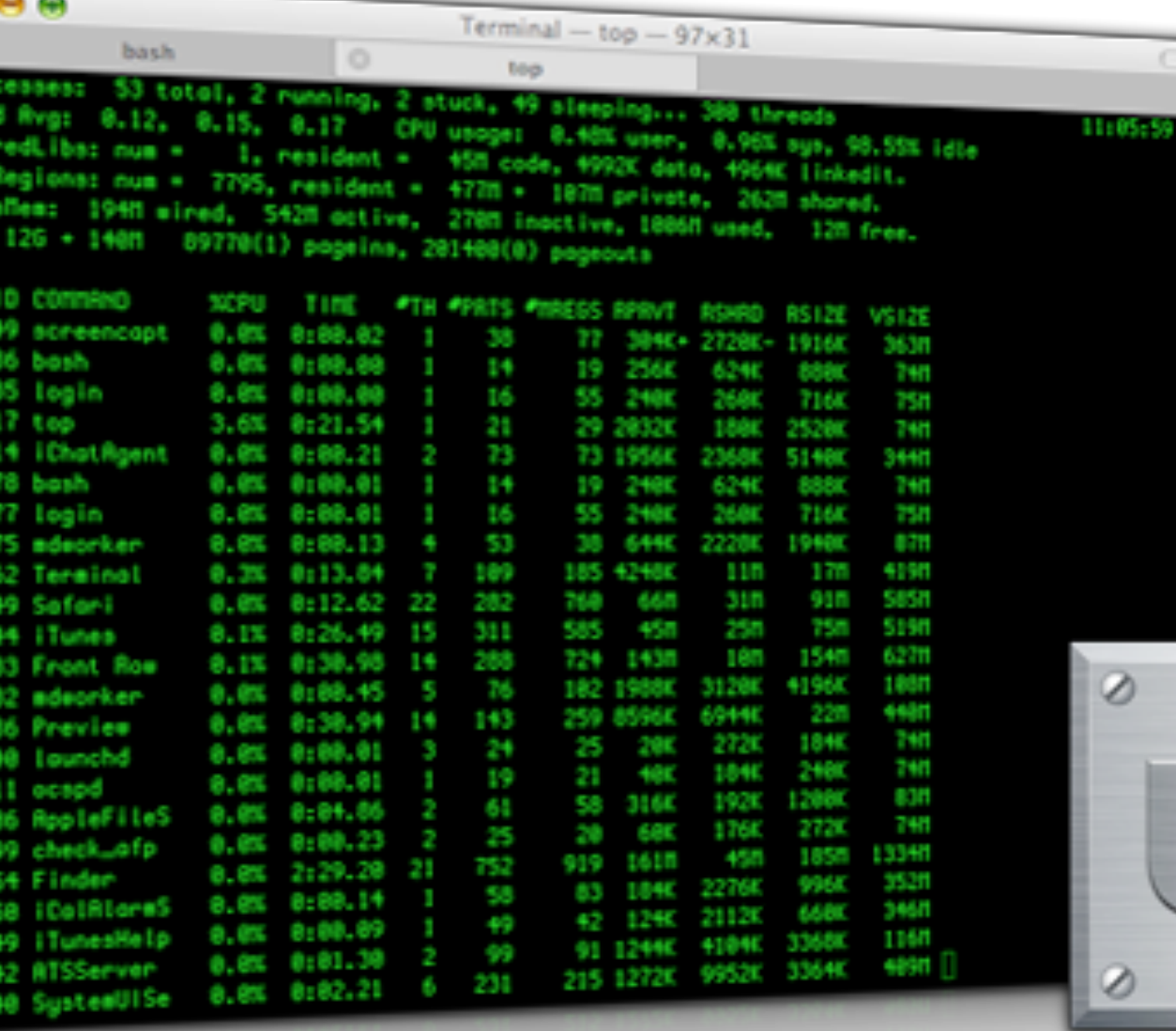

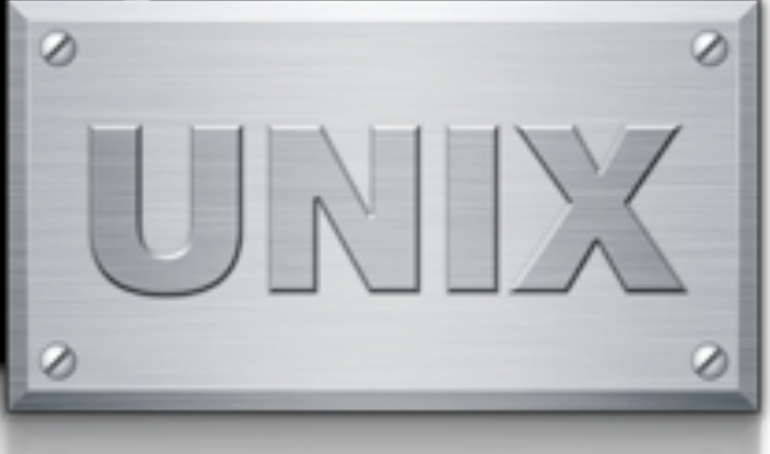

### SSH - Transportlagret

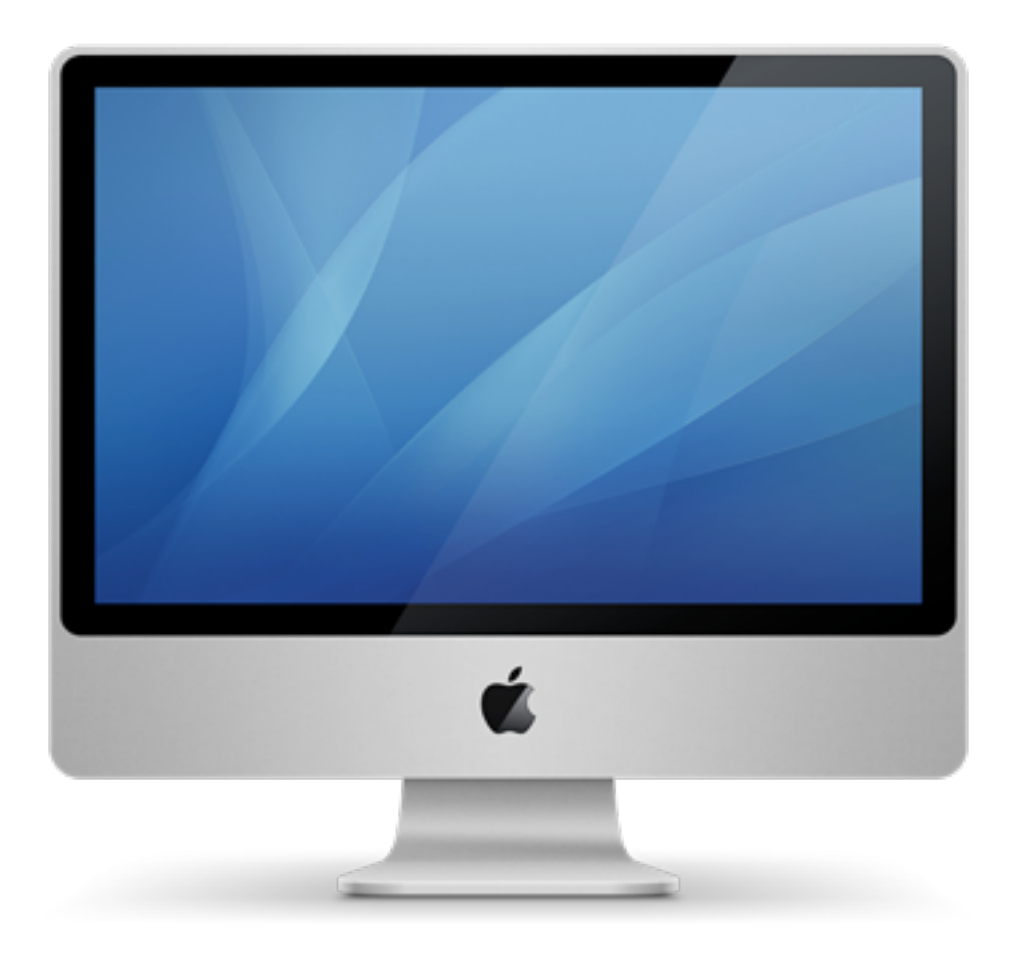

1. Anslut 2. Nyckelutbyte 3. Säker tunnel

 $\bigodot$ 

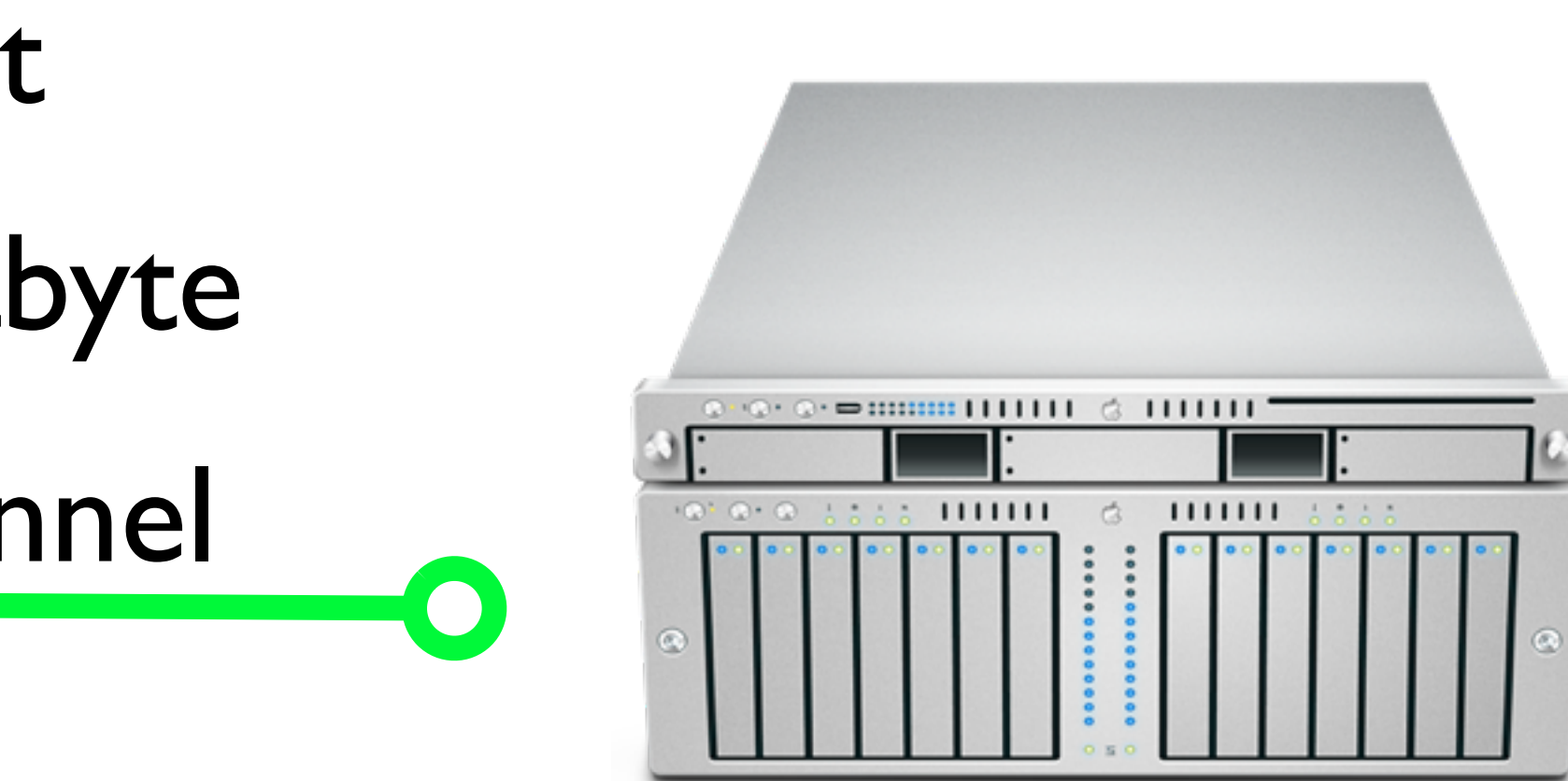

### SSH - Verifikationslagret

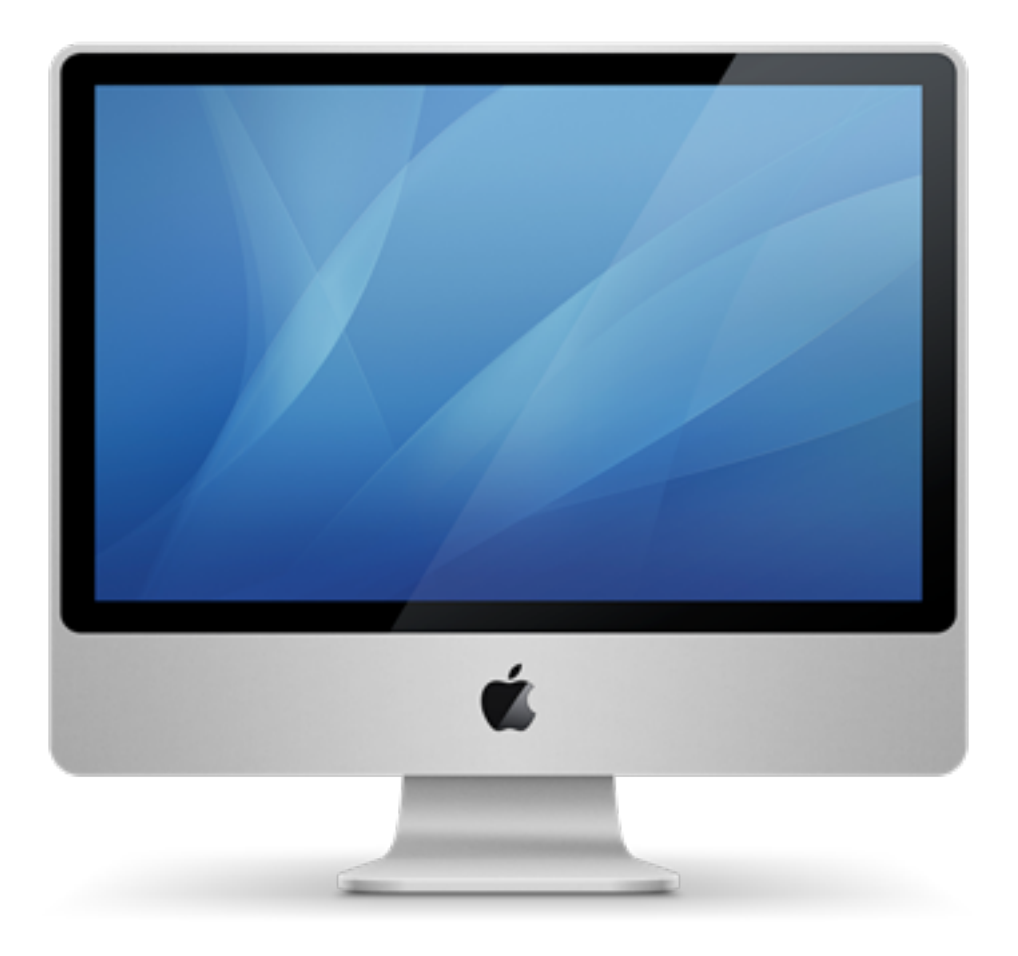

1. Anslut 2. Nyckelutbyte 3. Säker tunnel

4. Tillgängliga verifieringsmetoder

C

5. Verifiering

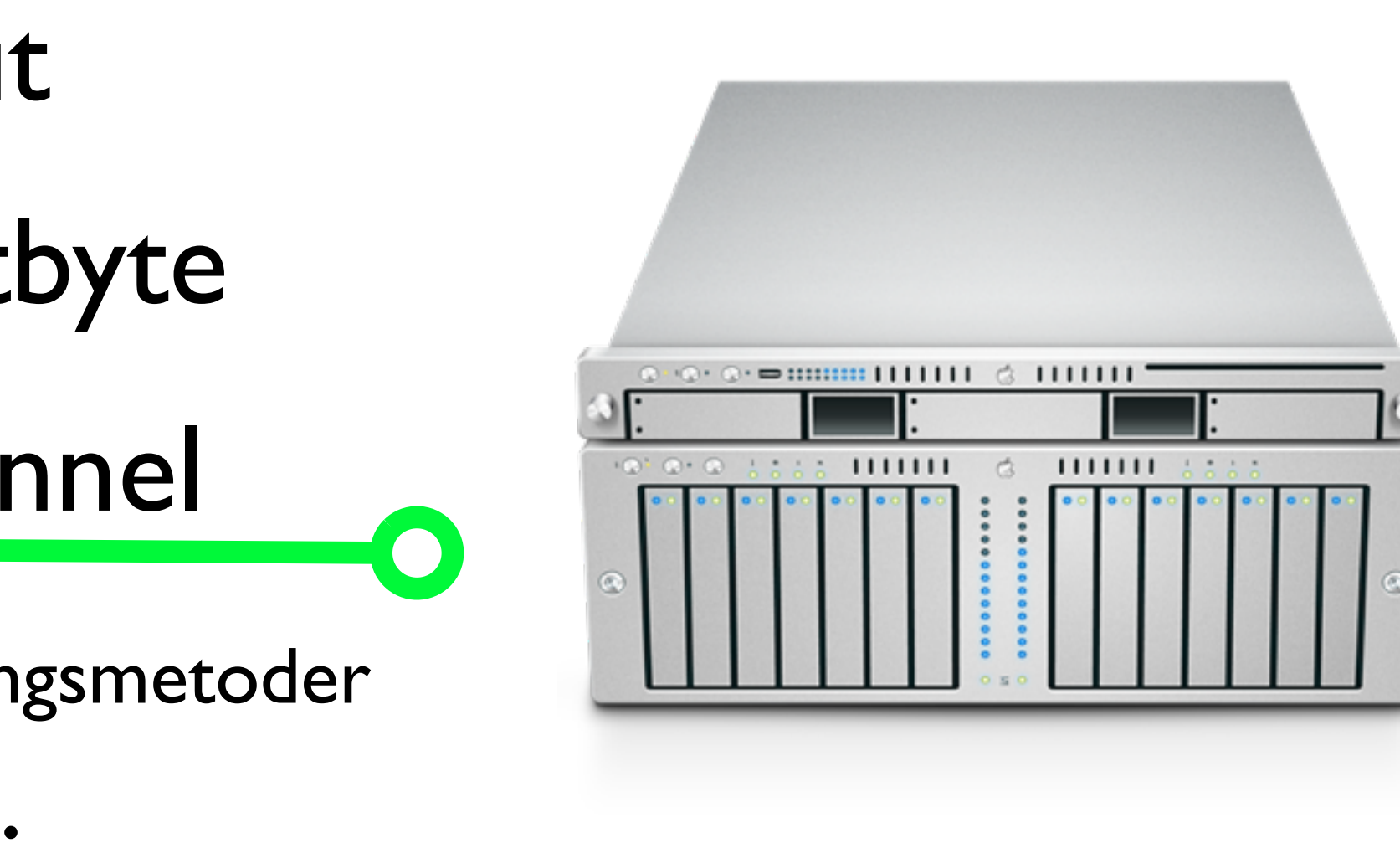

### SSH - Anslutningslagret

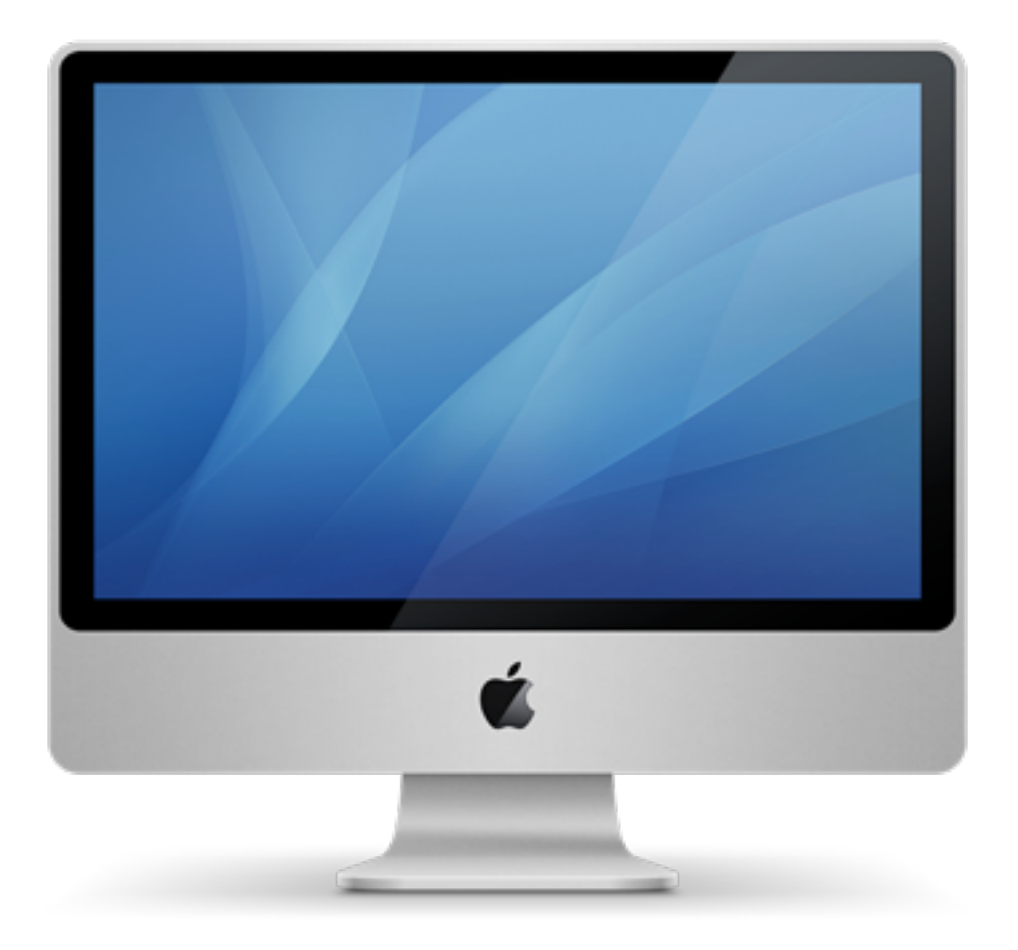

1. Anslut 2. Nyckelutbyte 3. Säker tunnel

4. Tillgängliga verifieringsmetoder

 $\overline{C}$ 

5. Verifiering

6. Multipla kanaler öppnas för kommunikation

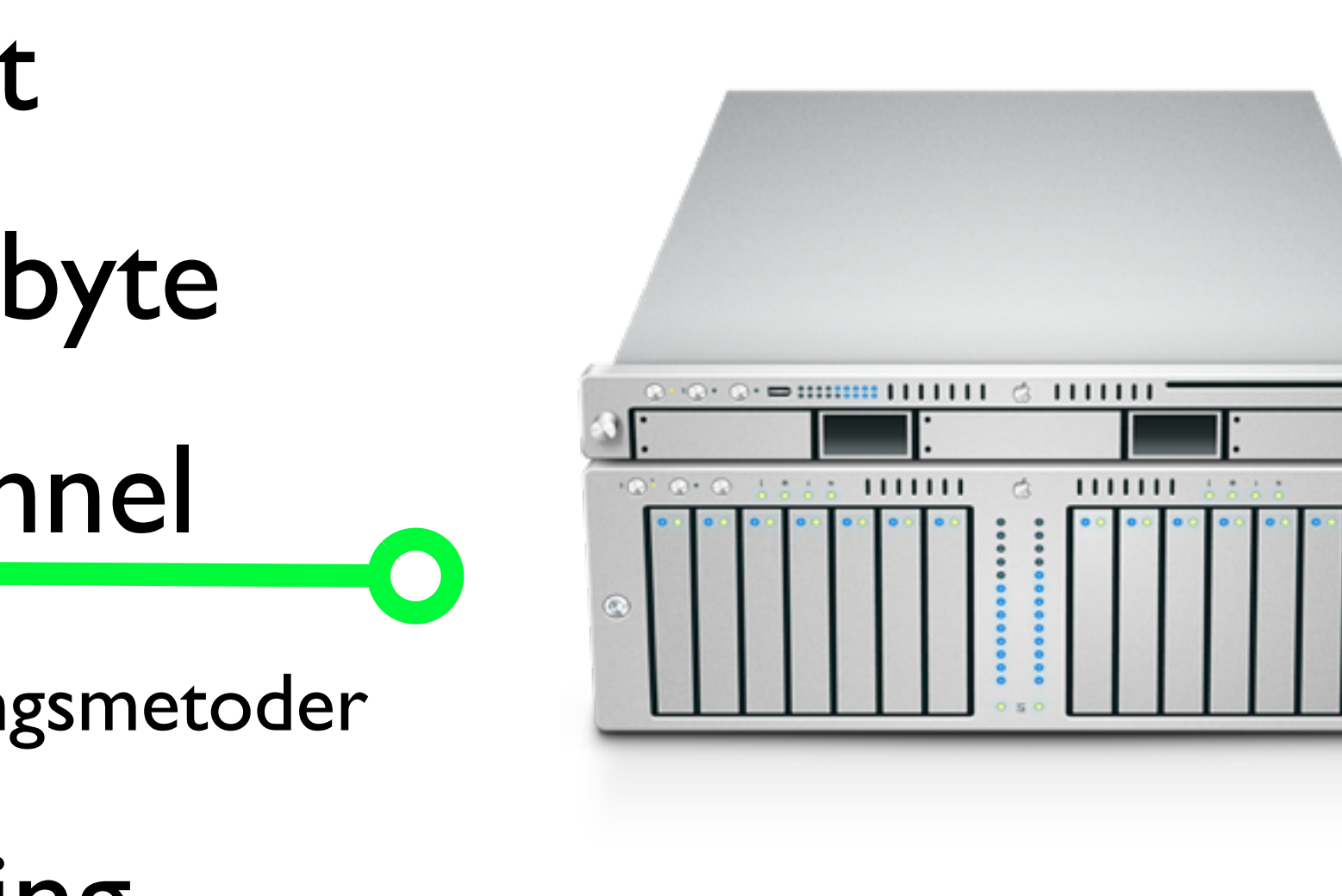

### Konfigurera SSH

#### /etc/ssh/sshd\_config

port **HostKey** KeyRegenerationInterval ListenAddress PermitRootLogin AllowGroups AllowUsers Banner

port 22 HostKey /etc/ssh/ssh\_host\_key KeyRegenerationInterval 3600 ListenAddress 10.0.0.1 PermitRootLogin yes AllowGroups students teachers AllowUsers kalle nisse@challenger Banner /etc/ssh/warning

### SSH-verifiering

hosts.equiv/shosts.equiv Publik nyckel för klientdatorn Publik nyckel för användaren Användarnamn och lösenord

**sshd\_config**

#### host.equiv / shosts.equiv

#### /etc/hosts.equiv /etc/shosts.equiv .rhosts .shosts

challenger

#### sshd\_config

RhostAuthentication no IgnoreRhosts yes

### Publik nyckel för klientdatorn

#### /etc/ssh\_known\_hosts

ssh-keyscan -t rsa klient.kalmar.se

sshd\_config

HostbasedAuthentication yes

### Publik nyckel för användaren

Logga in på klienten

Logga in på SSH-servern

#### Gå i katalogen ~/.ssh och verifiera att filen id\_rsa.client återfinns där

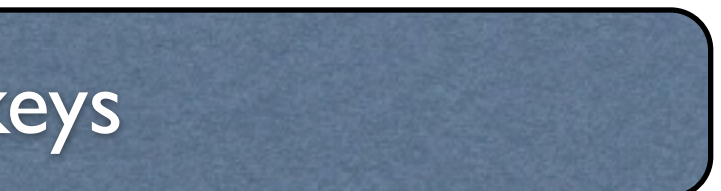

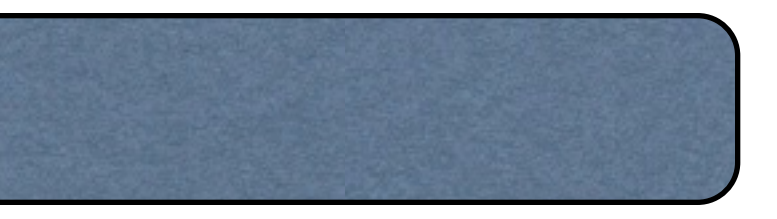

Rekommenderade rättigheter på filen authorized\_keys är 600, då endast du själv ska kunna läsa och skriva i filen

ssh-keygen –q –t rsa –f ~/.ssh/id\_rsa

scp ~/.ssh/id\_rsa.pub 10.0.0.1:~/.ssh/id\_rsa.client

cat id\_rsa\_client >> authorized\_keys

PubkeyAuthentication yes

#### sshd\_config

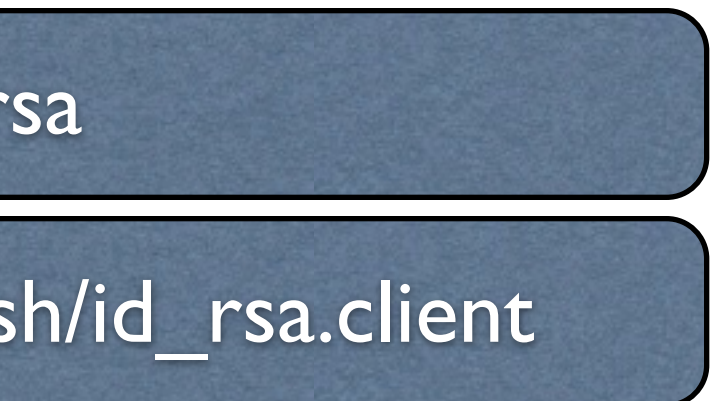

### Lösenordsautentisiering

#### sshd\_config

PasswordAuthentication yes

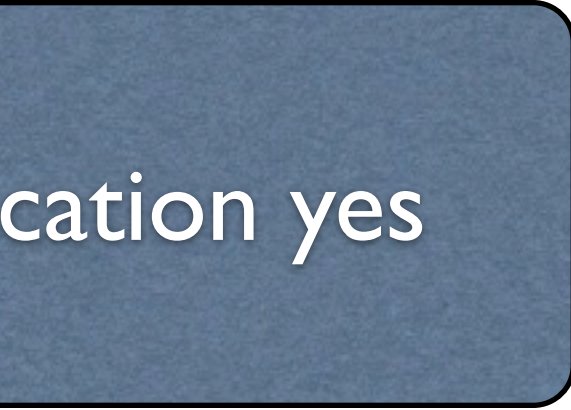

#### SSH-klient

#### PuTTY (Windows)<br>ssh 10.0.0.1 ssh (Linux/Unix)

#### /etc/ssh/ssh\_config

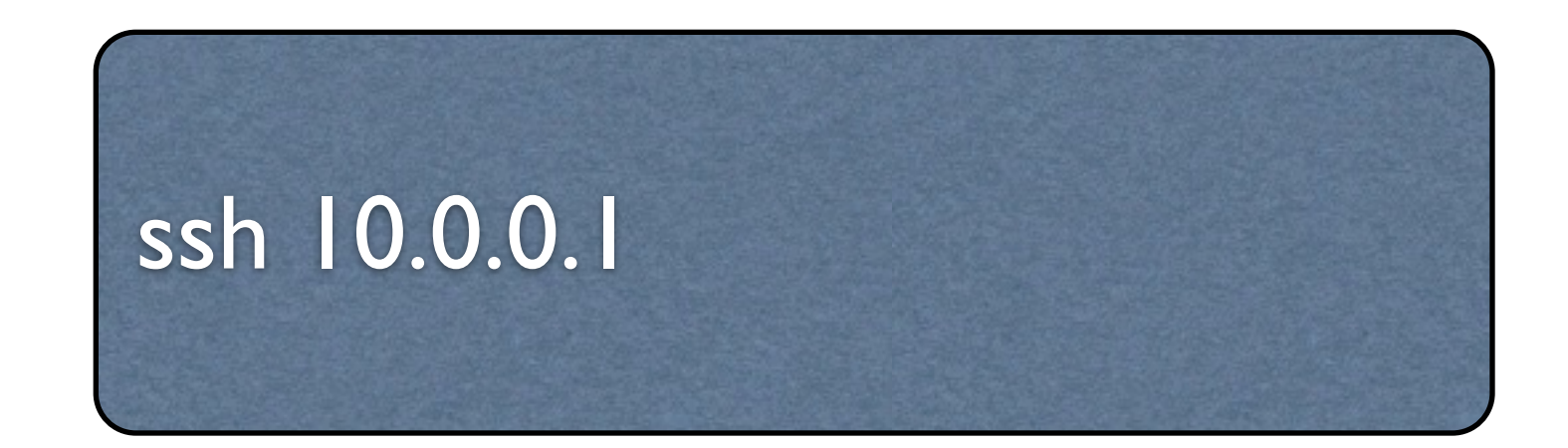

#### Kommandon som använder SSH

scp marcus@challenger:~/list.txt marcus@voyager:~/ scp ~/list.txt marcus@voyager:~/

#### scp - Secure Copy

sftp - Secure FTP

## SSH-tunnel

ssh -f [user@personal-server.com](mailto:user@personal-server.com) -L 2000:personal-server.com:25 -N

#### Skapar en SSH-tunnel från localhost:2000 via personalserver.com's SSH daemon till port 25 på samma maskin

ssh -f -L 3000:talk.google.com:5222 home-server.com -N

# Skapar en SSH-tunnel från localhost:3000 via home-

server.com's SSH daemon till port 5222 på talk.google.com

### Övervakning

#### Processer och processortid Minnet Hårddisksaktivitet Hårddisksutrymme

vmstat uptime free swapon iostat df

#### vmstat

marcus@server1:/var/log\$ vmstat procs -----------memory---------- ---swap-- -----io---- -system-- ----cpu--- r b swpd free buff cache si so bi bo in cs us sy id wa 2 0 99872 23216 27204 3230924 0 0 151 212 2 0 2 53 41 3

#### ps, top, vmstat

#### uptime

# uptime 11:10am up 1:35, 1 user, load average: 0.95, 0.38, 0.31

#### Tim O'Reilly and Crew

What's high? ... Ideally, you'd like a load average under, say, 3, ... Ultimately, 'high' means high enough so that you don't need uptime to tell you that the system is overloaded.

#### free

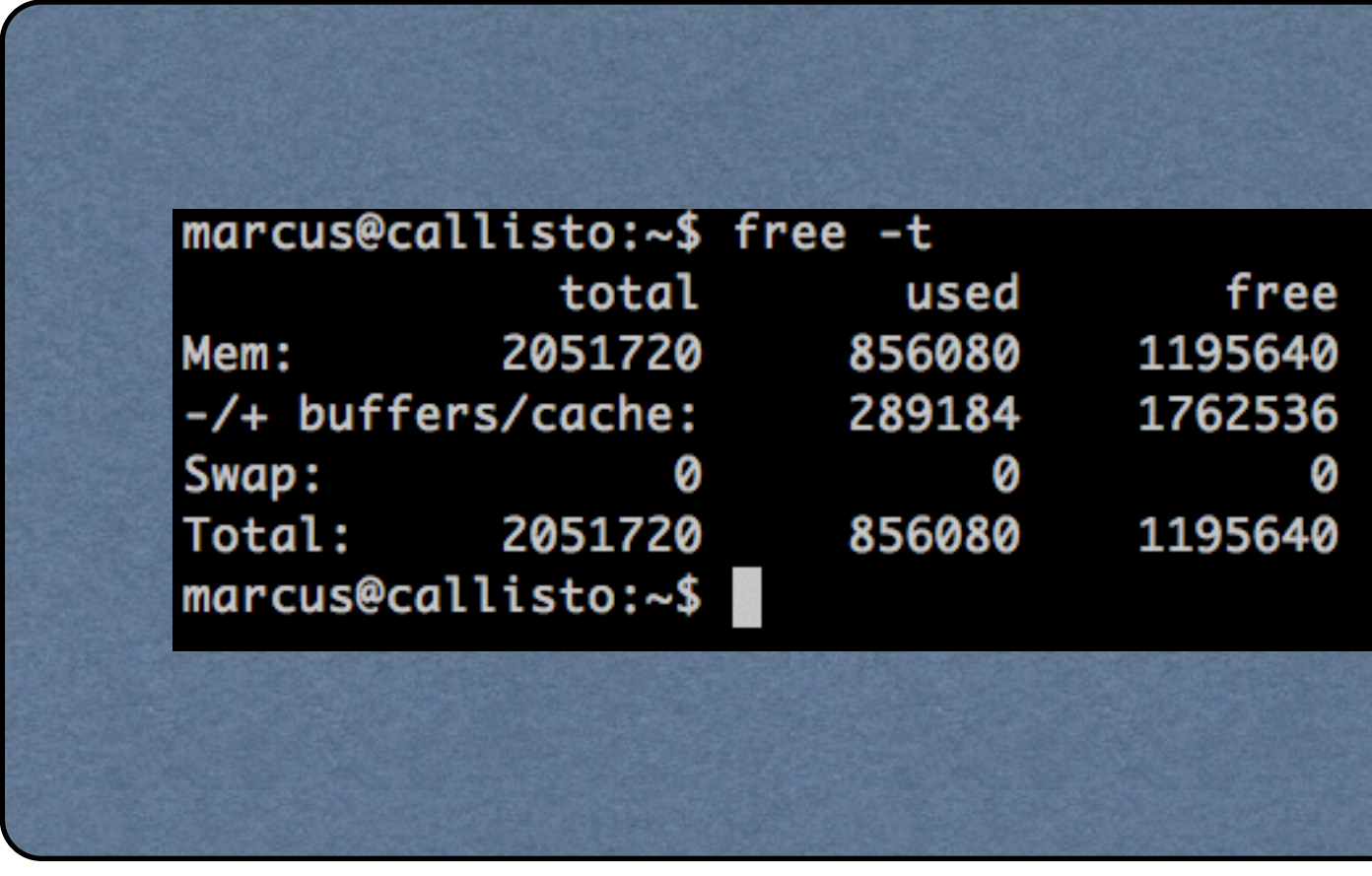

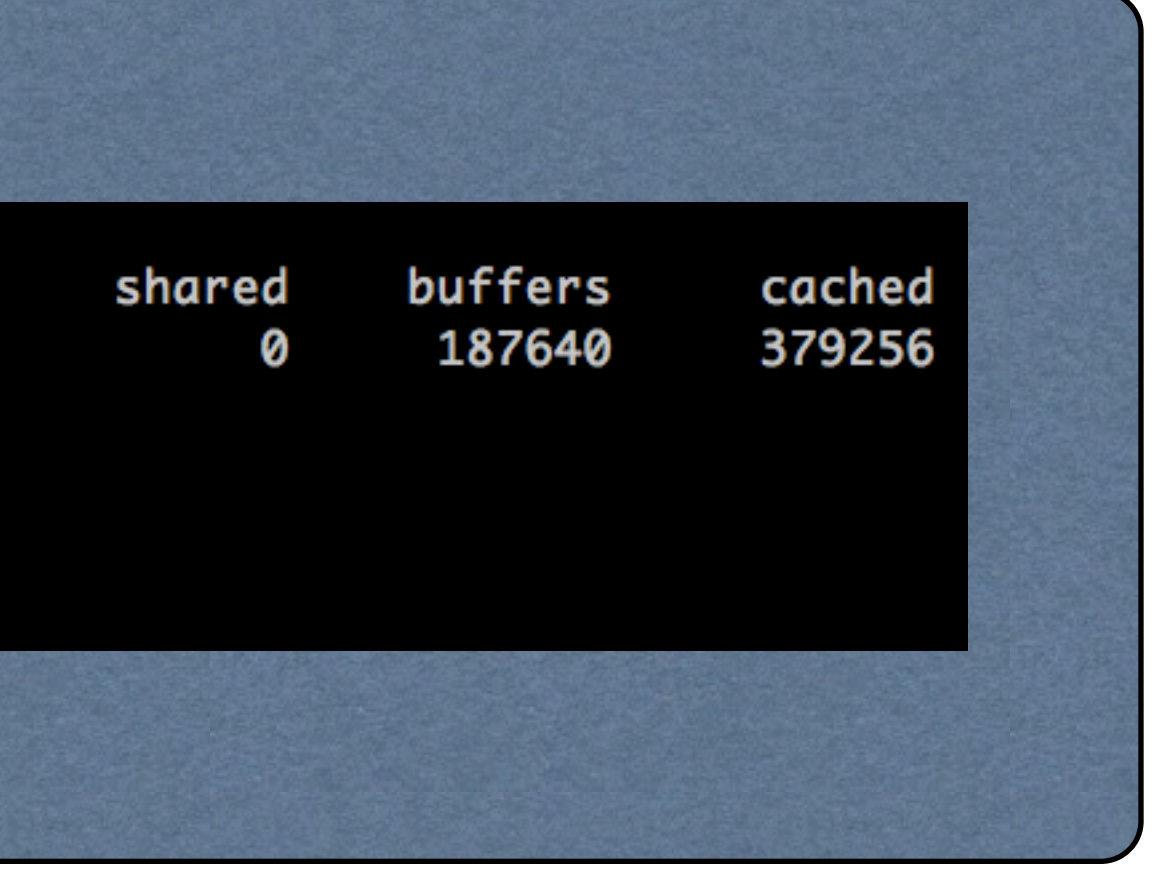

swapon

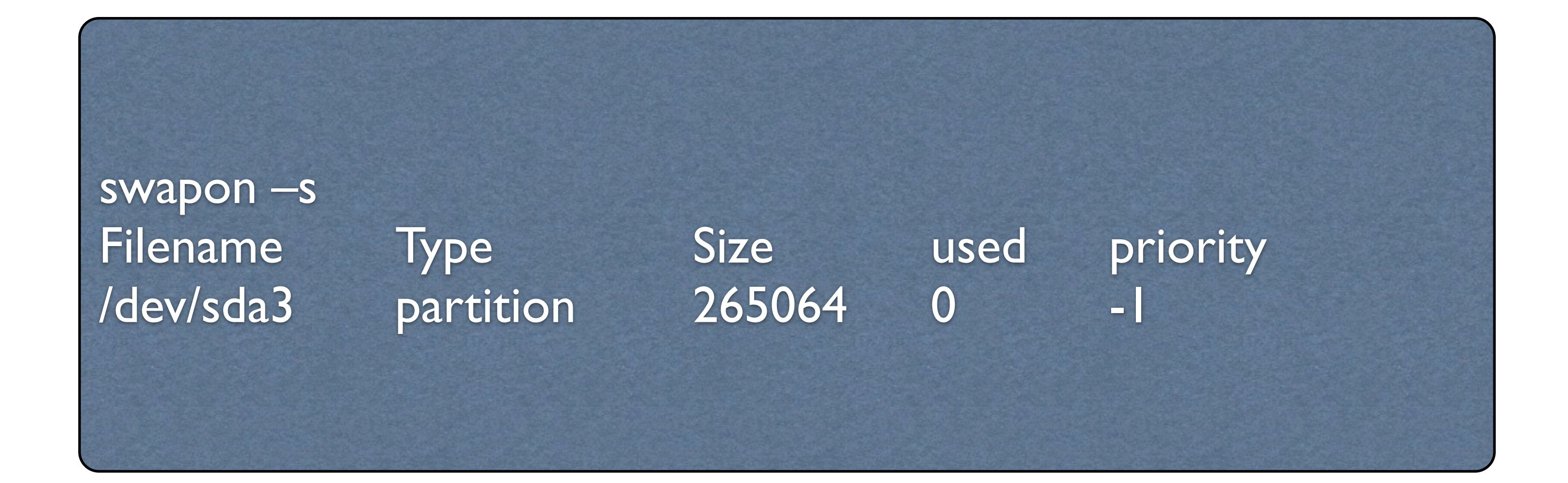

#### iostat

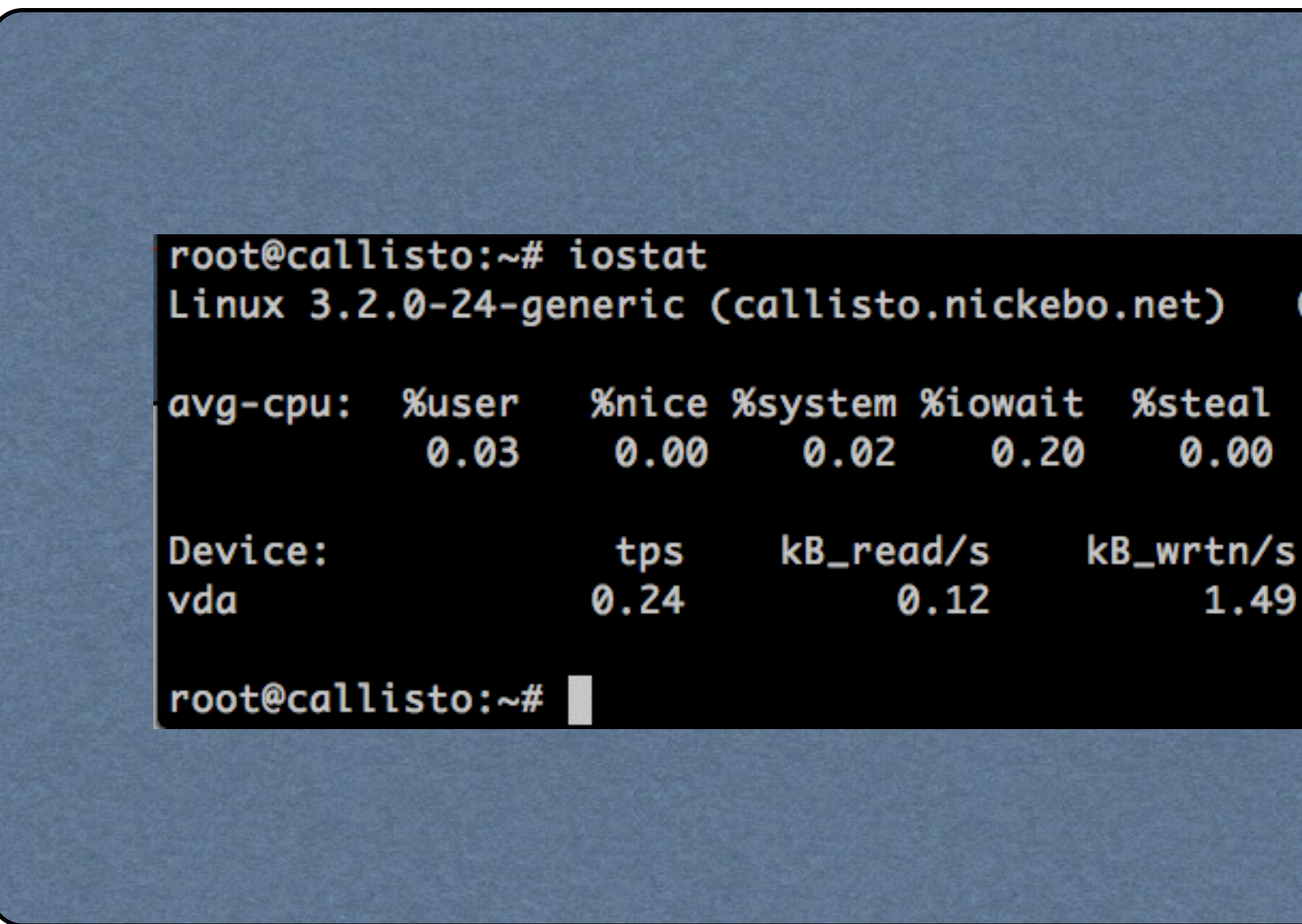

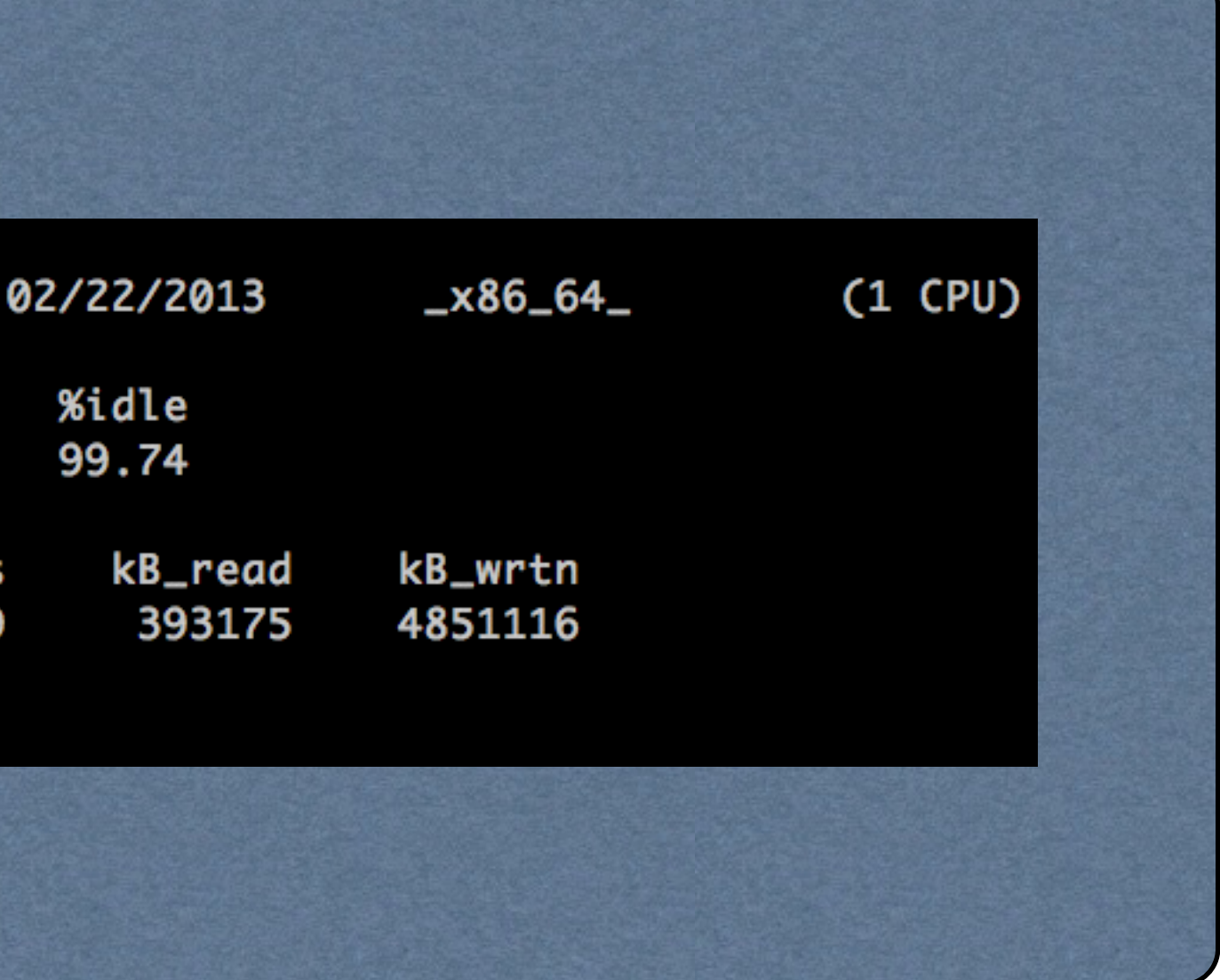

df

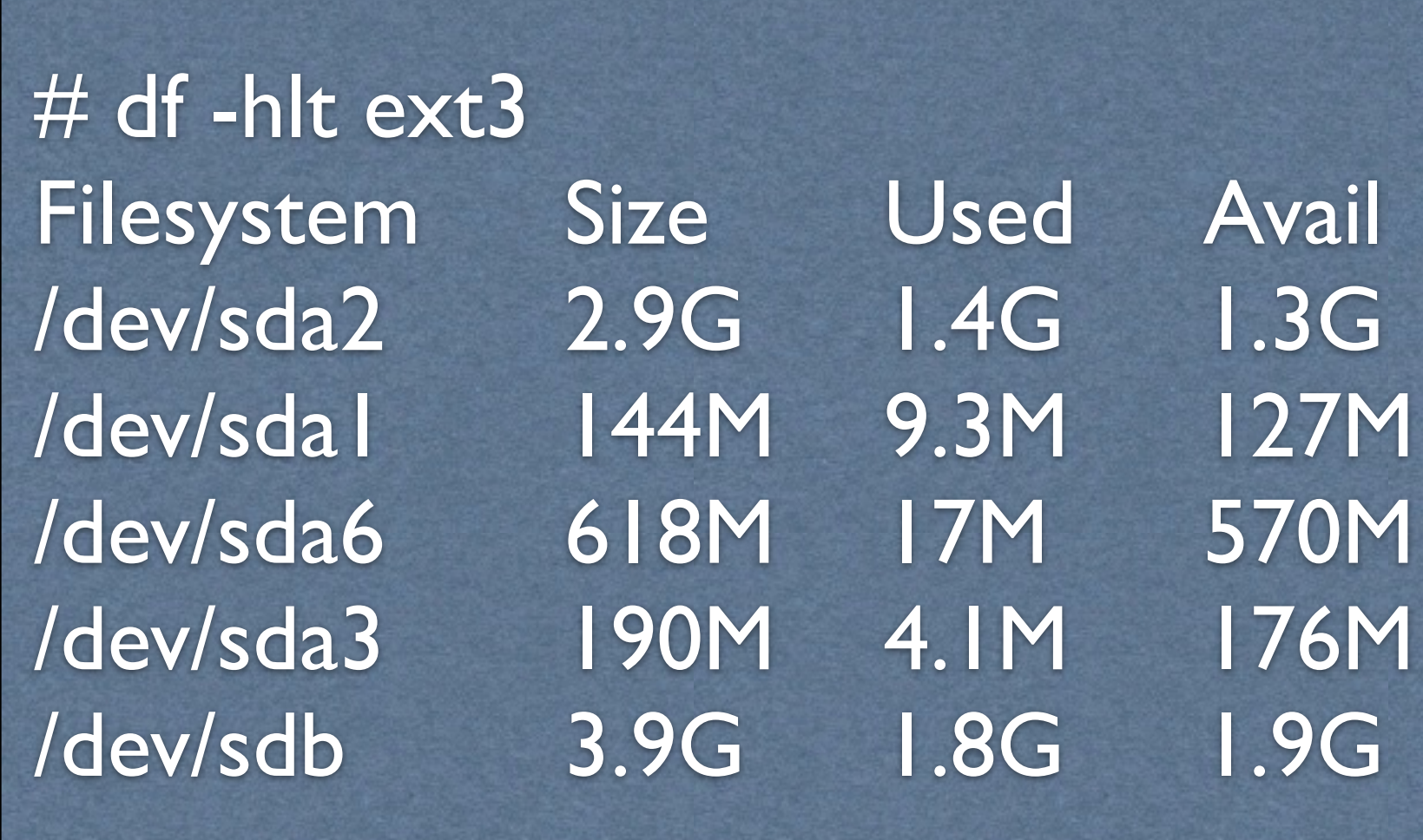

 $50\%$  / 3% /tmp

Use% Mounted on 7% /boot 3% /home 47% /opt/kickstart

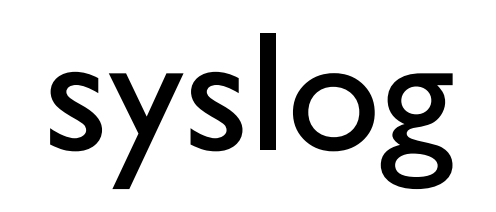

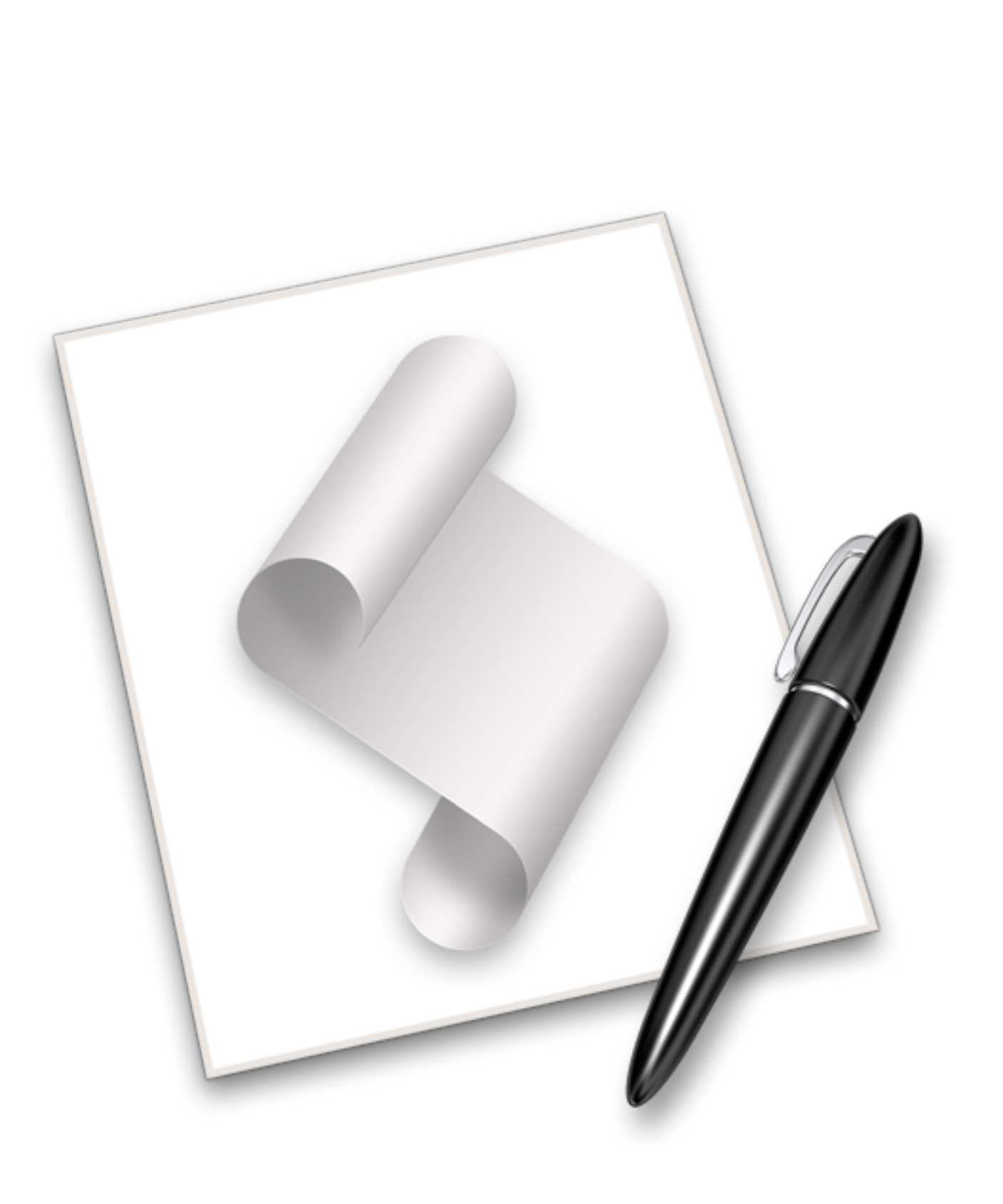

### Konfiguration av syslogd / rsyslogd

/etc/syslogd.conf

mail.info;news.info /var/log/mailnewslog ftpd.crit @voyager

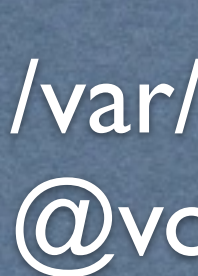

/etc/rsyslogd.conf /etc/rsyslog.d/\*

- 
- 

### Säkerhetsnivåer för syslogd

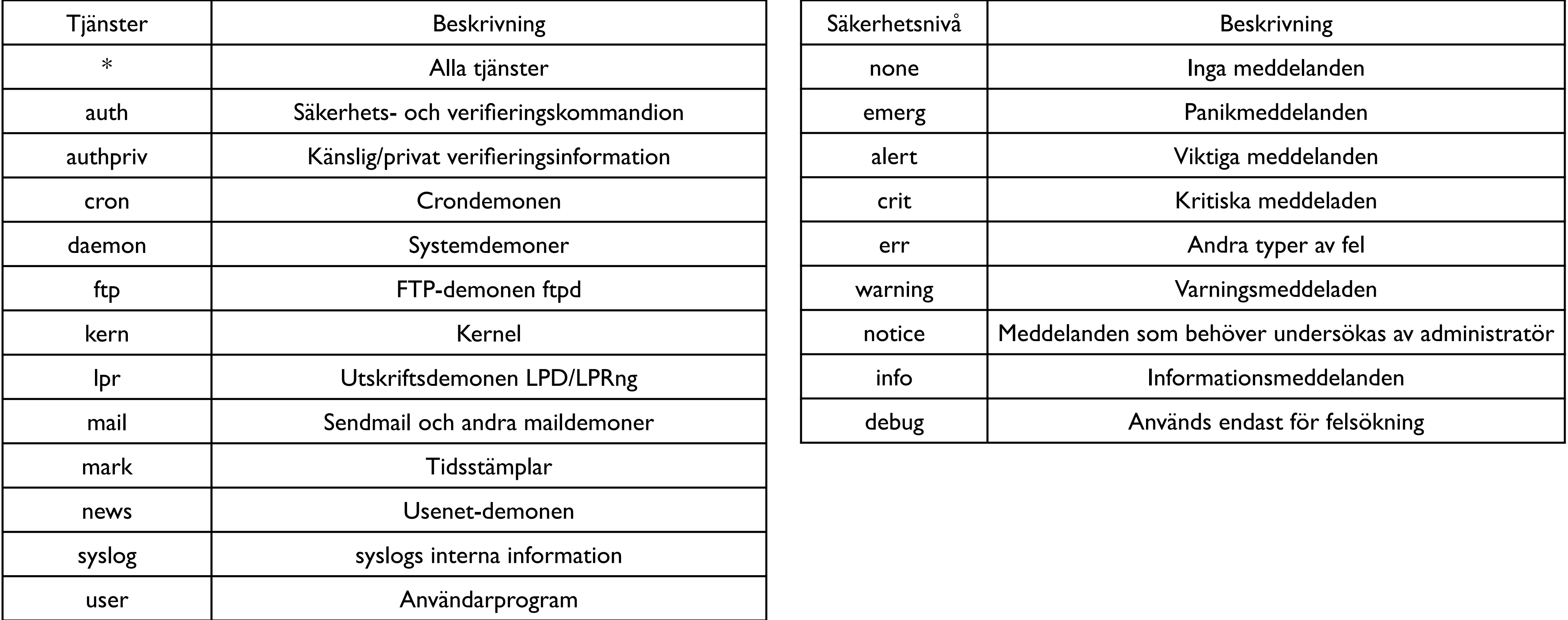

### Olika typer av åtgärder

\*.info;mail.none;authpriv.none;cron.none /var/log/ messages

\*.info;mail.none;authpriv.none;cron.none |/var/log/sysfifo

\*.info;mail.none;authpriv.none;cron.none @challenger

### Olika typer av åtgärder forts.

\*.info;mail.none;authpriv.none;cron.none kalle,olle,nisse

\*.info;mail.none;authpriv.none;cron.none /dev/tty12

\*.info;mail.none;authpriv.none;cron.none \*

# rsyslogd

- Nyare version av syslogd med fler funktioner
	- /etc/rsyslogd.conf
	- /etc/rsyslog.d/\*.conf

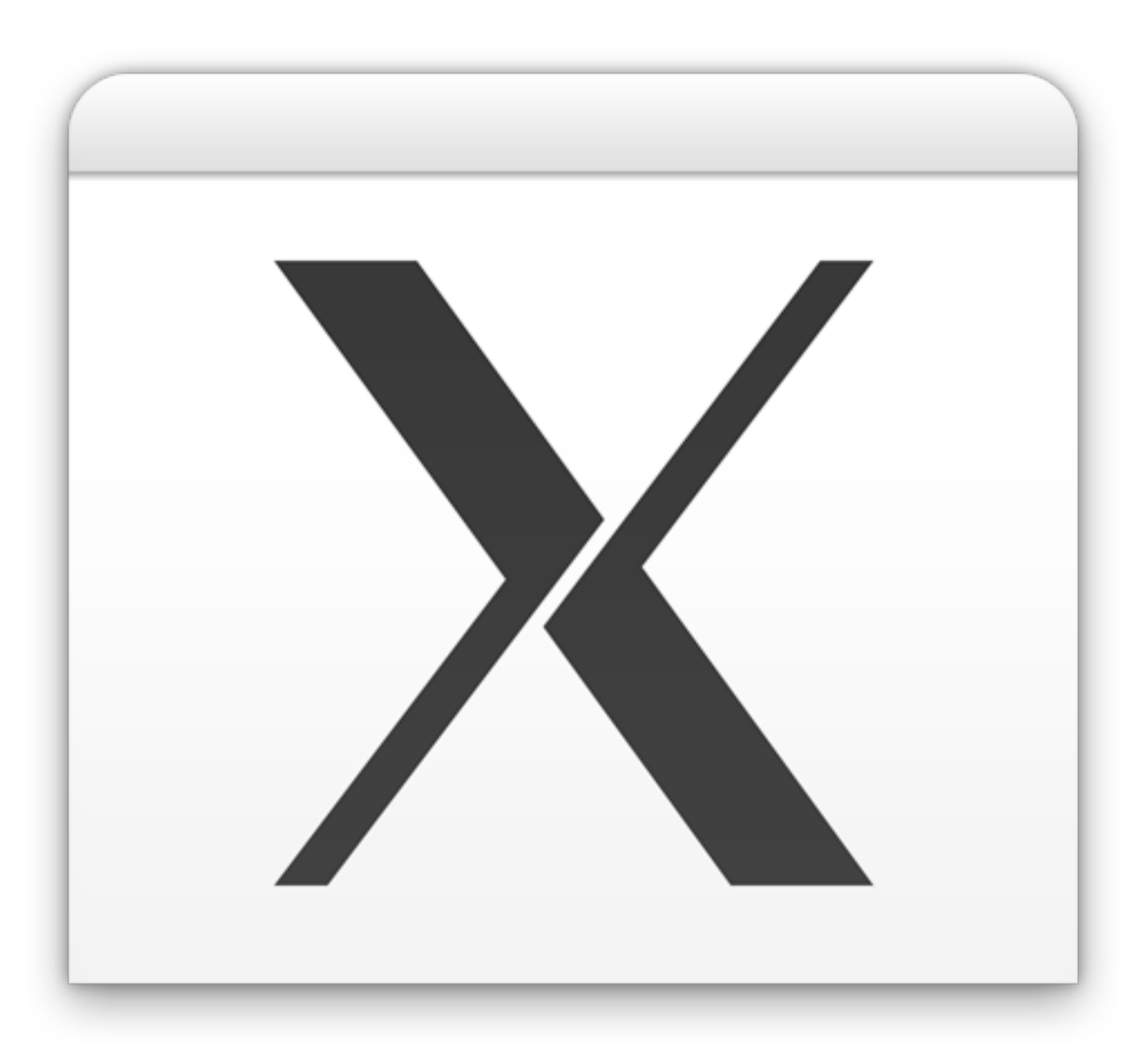

X

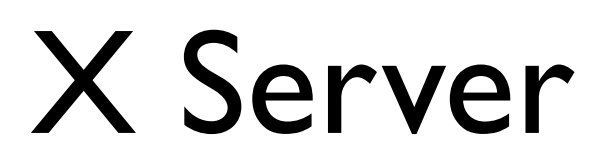

#### X-server

#### Skärmenhet för att rita ut grafiska komponenter på En eller flera inmatningsenheter (tangentbord, mus)

### XIIForwarding

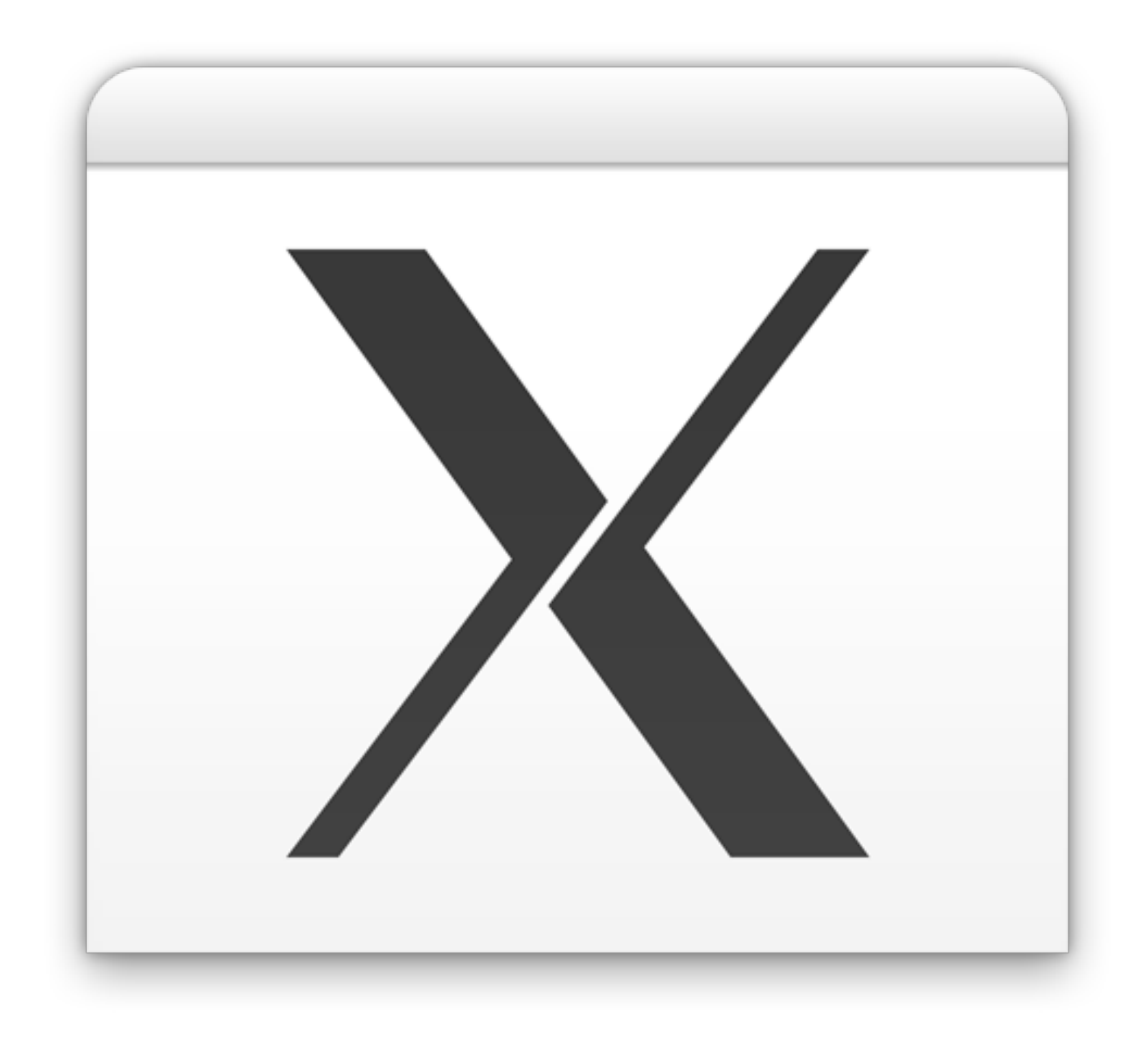

### X11Forwarding forts.

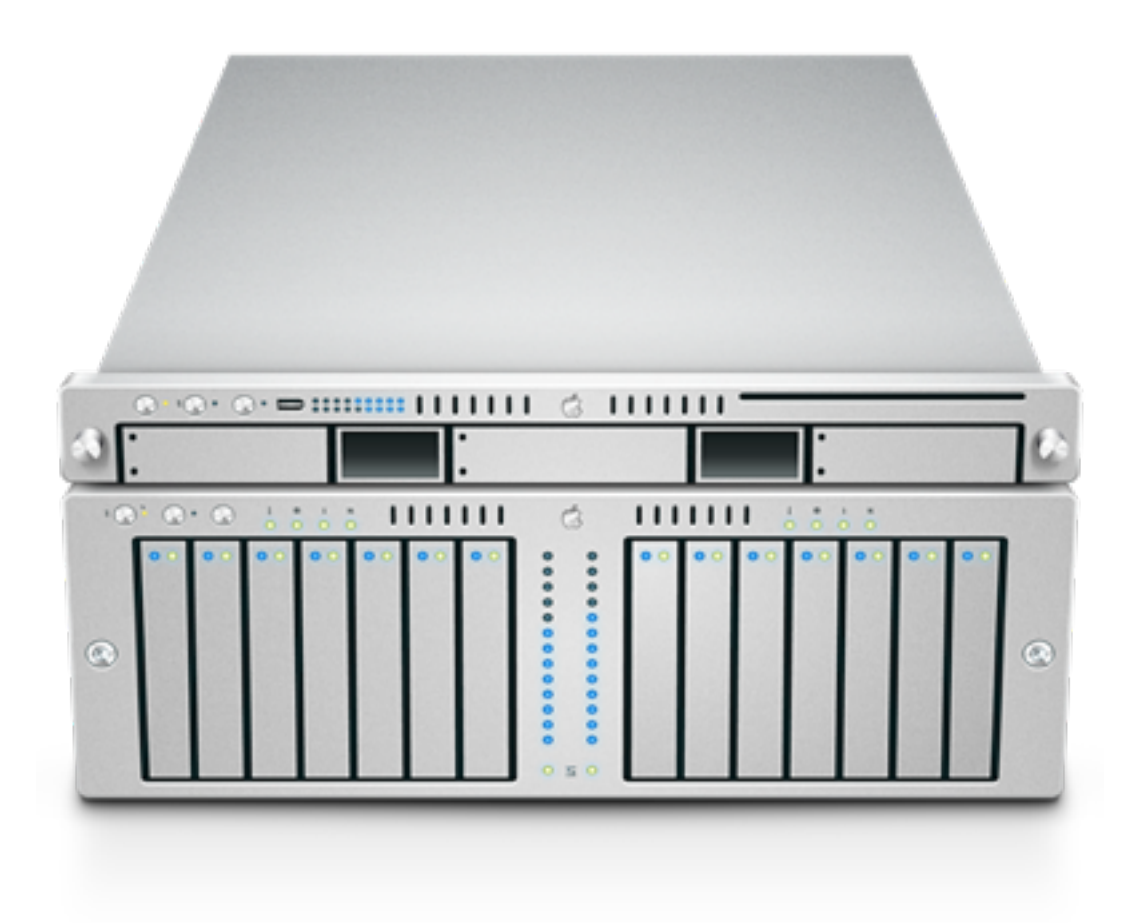

#### Programserver Arbetsstation med X-server

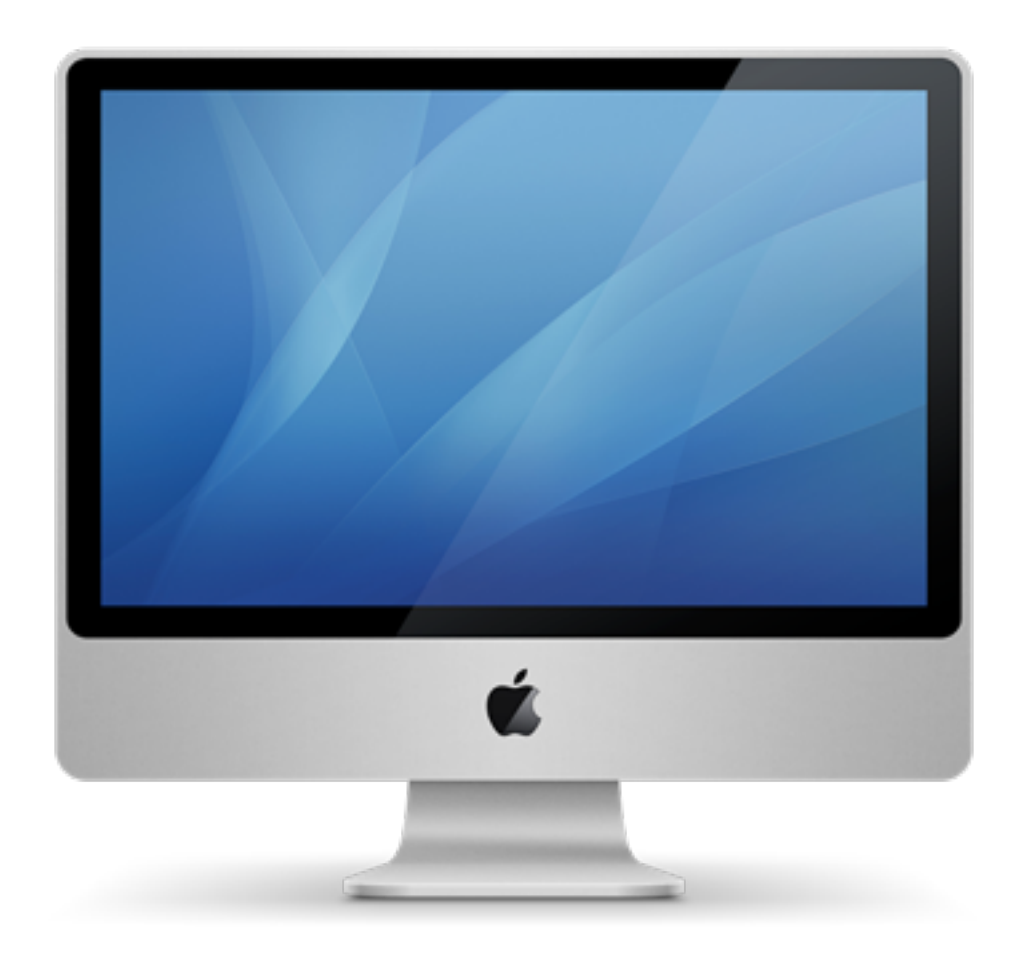

### Programserverkonfiguration

> echo \$DISPLAY  $:0.0$ 

> export DISPLAY=10.0.0.10:0.0

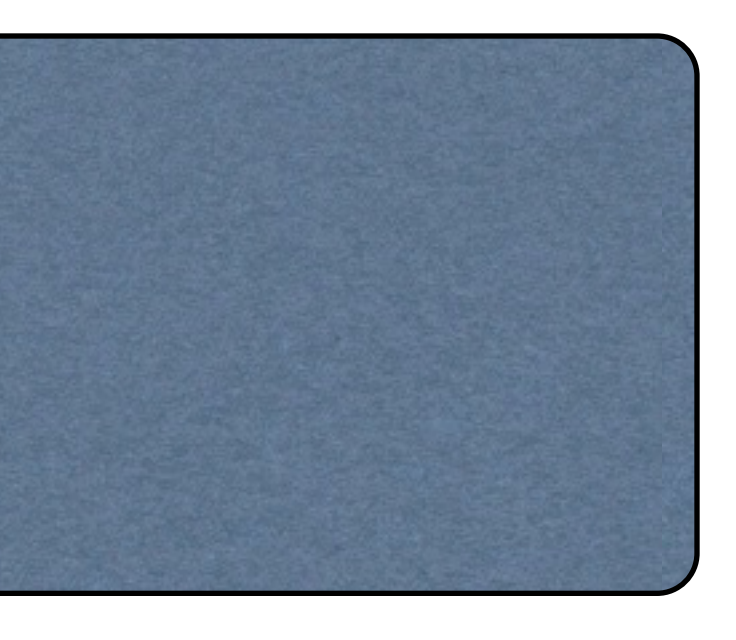

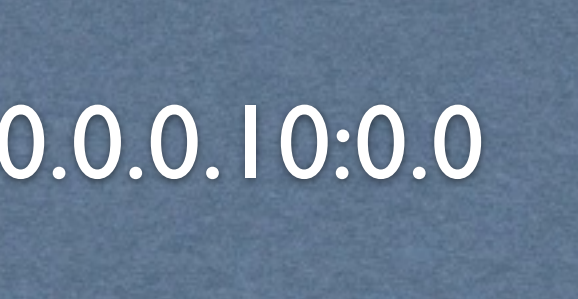

### Körning av grafiska applikationer

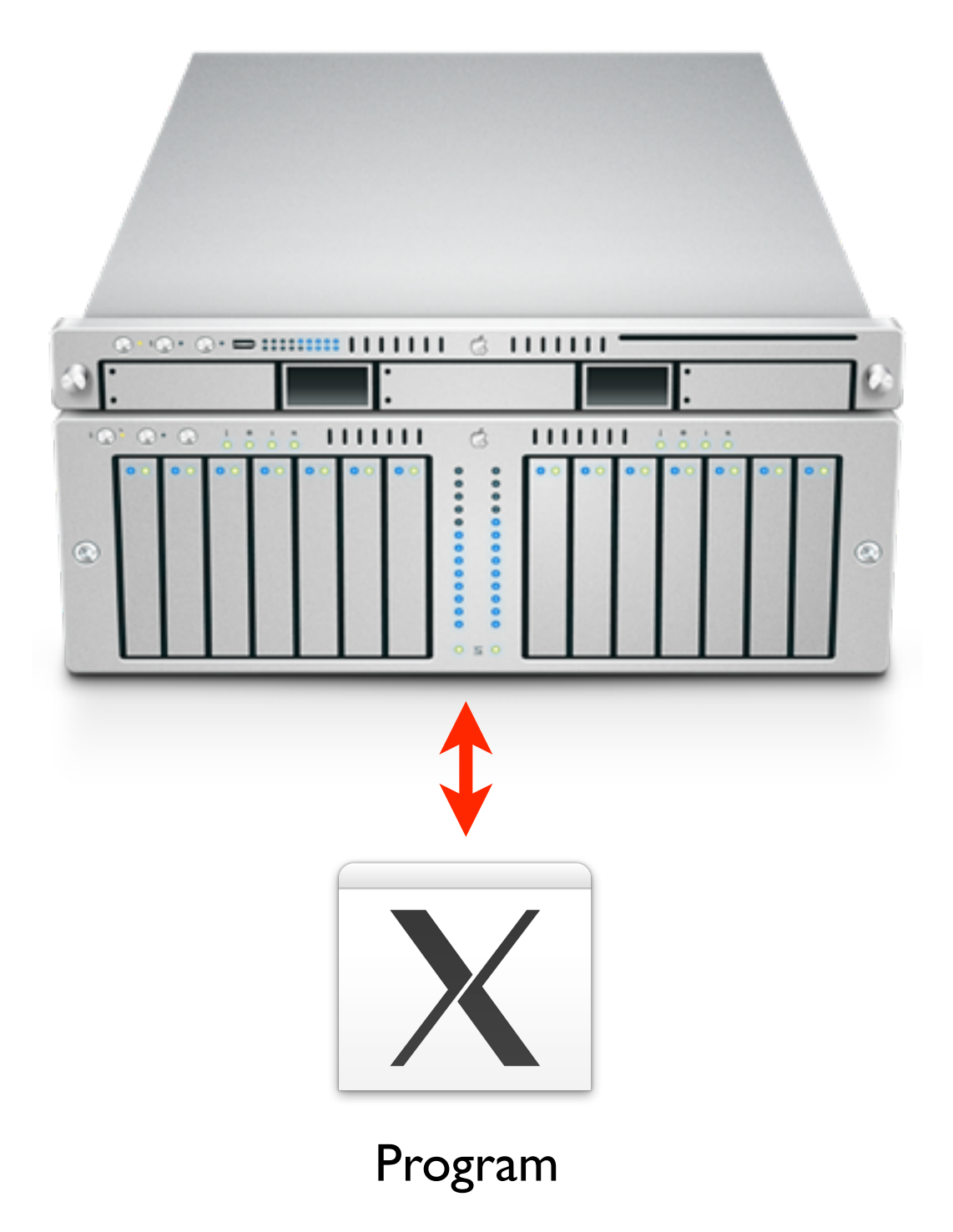

#### 10.0.0.2 10.0.0.10:0.0

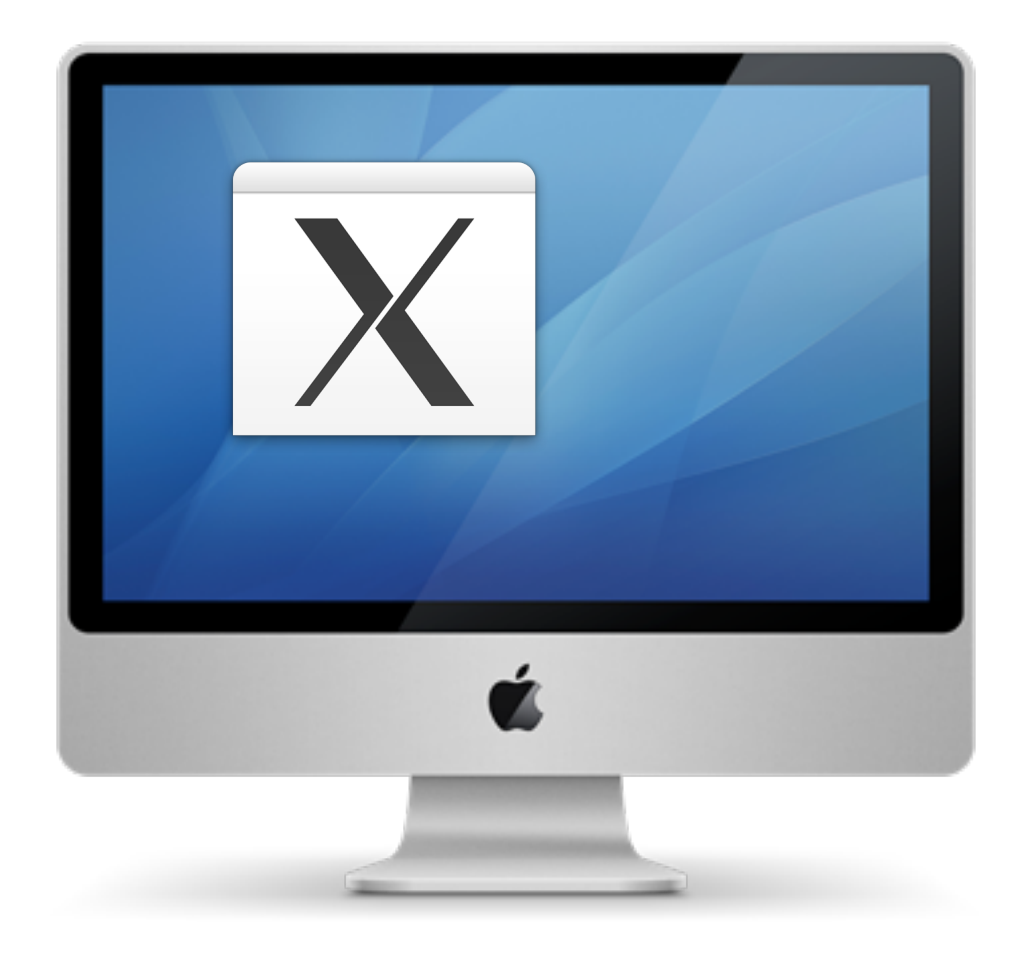

### Vidarebefodra X genom SSH

#### /etc/ssh/sshd\_config

XII Forwarding yes

#### /etc/ssh/ssh\_config

#### ForwardX11 yes